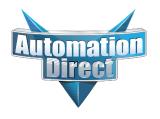

## **Errata Sheet**

# This Errata Sheet contains corrections or changes made after the publication of this manual.

Product Family: DL205 / DL305 Date: September 2018

Manual Number D2-DCM

Revision and Date 2nd Edition; February 2003

### **Change to Table of Contents**

There is a typo on the first page of the Table of Contents. "Install" is spelled "Insall" for the section named "Install the D2-DCM".

### Change to Page 2. Introduction

Add the following note to this page:

NOTE: The D3-DCM module is only supported by the D3-350 processor only.

### Change to Page 7. Specifications

In the Operating Specifications table, revise the "CPU Required" entry. It should say:

D2-240 (firmware V1.8 or later), D2-250-1 and D2-260

### Change to Page 11. Building the Cable

The NOTE at the bottom of the page is incorrect. Only the D2-230 and D2-240 CPUs support RS232 only. D2-250(-1) and D2-260 CPUs support RS232/422/485 without extra hardware.

#### Change to Page 12. Building the Cable (continued)

Change the reference in the first paragraph to "Belden 9855" cable to "AutomationDirect L19772-1 (Belden 8102) or equivalent".

### Change to Page 13. Building the Cable (continued)

In the first paragraph, change the last sentence to "For example, AutomationDirect L19772-1 (Belden 8102) or equivalent has a nominal characteristic impedance of 100 ohms".

In the top wiring drawing ("Line-to-Line Termination for the D2-DCM"), change both "120 Ohm Resistor" callouts to "100 Ohm Resistor".

In the bottom wiring drawing, change the "65 Ohm Resistors" callouts to "51 Ohm Resistors".

In the top drawing, move the termination resistor on the left connector (Master) from the 24-25 pins to the 16-17 pins.

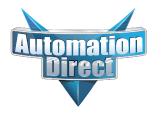

## **Errata Sheet**

# This Errata Sheet contains corrections or changes made after the publication of this manual.

### The Change to Page 17. D2-DCM Switch Settings

Add the following note near the first bullet point, "DirectNET Slave":

NOTE: Although it is not listed in the switch settings, K-sequence is also available whenever the D2–DCM is set for DirectNET Slave operation.

### Change to Page 18. D2-DCM Switch Settings (continued)

There is an error in the last paragraph, "Response Delay Time". The first sentence refers to switch "SW4". It should say "SW5". (SW4 is used for firmware updates.)

### Change to Page 21. Install the D2–DCM and Starting the Network

Add the following note to this page:

D3-DCM cannot be mounted in the farthest slot from the CPU in a base. It requires 300 mA of +9 V base power. Make sure you will not exceed the available base power budget by installing the D3-DCM.

See the DL305 User Manual for complete details on power budget calculations.

### Changes to Appendix A. Cable Diagrams

Page A-4. Point-to-Point RS422 D2-DCM as Master

In the lower left drawing there are some pin number errors for the DL405 port 1 25-pin connector. The correct pin numbers are:

- 19 +RTS (not 10 as shown)
- 18 -RTS (not 11 as shown)
- 11 +CTS (not 12 as shown)
- 23 -CTS (not 13 as shown)

In the top set of drawings, change the callout that says "DL405 CPU Bottom Port" to DL405 Port 1"

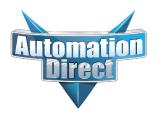

## **Errata Sheet**

This Errata Sheet contains corrections or changes made after the publication of this manual.

### Change to Appendix A. Cable Diagrams (continued)

Page A-7. Revisions were made to both drawings:

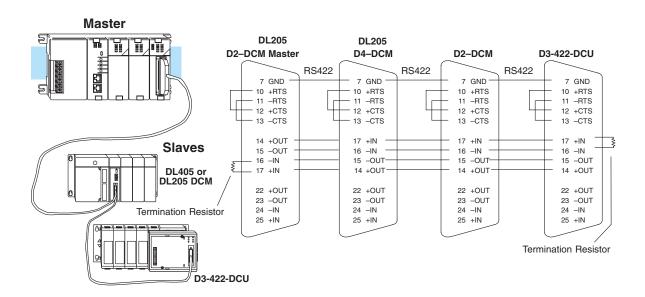

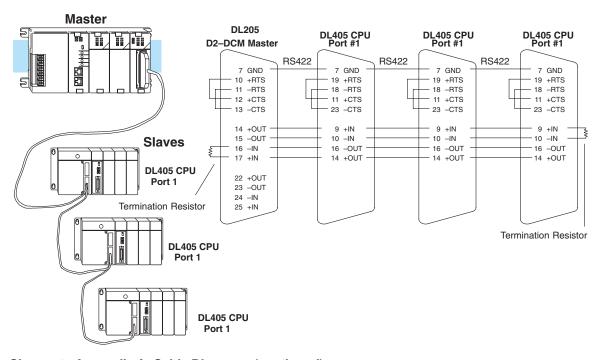

### Change to Appendix A. Cable Diagrams (continued)

Page A-8. Change the call-out that says "DL240 CPU Bottom Port or DL450 Phone Jack" to: "DL450 Port 2 (RJ12)"

### Install the D2-DCM and Starting the Network

Install the D2-DCM

The D2–DCM can go in any slot of a DL205 base **except** Slot 0, which is right next to the CPU. The D2–DCM will not work in Slot 0.

If you're using a D2–DCM as the network interface in a PLC master station, remember to make a note of the slot location. (You will have to refer to this address at some point.)

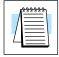

**NOTE:** The D2–DCM *can not* be mounted in a base that does not contain a D2–240/250–1/260 CPU. Also, the D2–DCM requires 300mA of +5V base power. Make sure you will not exceed the available base power budget by installing the D2–DCM. See the DL205 User Manual for complete details on power budget calculations.

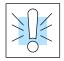

**WARNING:** Your system can be damaged if you install or remove system components before disconnecting the system power. To minimize the risk of equipment damage, electrical shock, or personal injury, always disconnect the system power before installing or removing any system component.

To insert the module into the base, align the circuit board(s) with the grooves on the top and bottom of the base. Push the module straight into the base until it is firmly seated in the backplane connector. Once the module is inserted into the base, push in the retaining clips (located at the top and bottom of the module) to firmly secure the module to the base.

D3-DCM cannot be mounted in the farthest slot from the CPU in a base. It requires 300 mA of +9 V base power. Make sure you will not exceed the available base power budget by installing the D3-DCM. See the DL305 User Manual for complete details on power budget calculations."

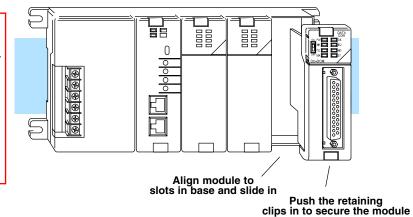

**Connect the Cables** 

Make sure you have all the cables connected and that all the network devices have the same communication parameters (baud rate, parity, etc).

If you're using DirectNET... The PLC master station must contain an RLL program that has the appropriate RX or WX instructions necessary to initiate the communications. (See Appendix B for details on the RX and WX instructions). The master station CPU must be in Run mode in order to execute the communications program. The slave station CPUs do not absolutely have to be in Run mode because the D2–DCM will still transfer the data. Whether you put the slave stations in Run mode depends on your application requirements.

to the DL205 base

If you're using an Operator Interface or Host Computer... Connect the cables and follow the procedures outlined in the documentation that came with your host computer software or operator interface. You'll have to execute your host or operator interface program before the communications can begin. For example, if you're using *Direct*SOFT32, you can just specify the station address and start working!

If you're using MODBUS®...

Connect the cables and follow the procedures outlined in your MODBUS® Host software package to start the communications. See Appendix C for more information on using the D2–DCM with MODBUS protocol.